## バーコードリーダーが動作しない場合

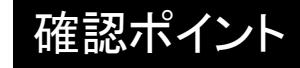

・バーコードの読取(ピッと音が出る)はできるがアプリで反応しない →Android端末を再起動してください

・バーコードの読取をするとエラー音が出て 読み込めない

→右図の再起動のバーコードをかざし、1分程度お待ち下 さい。状況が変化しない場合は、Android端末とのペアリン グが解除されています。アプリでのバーコードリーダー再設 定マニュアルを見ながら再設定を行ってください。

### ・バーコードリーダーが全く反応しない

→充電がきちんと行えてるか確認してください (スタンドの給電が行われているかなど) ※充電には最大30分程度必要です

バーコードリーダを30分程度充電したにも関わ らず、全く反応しない場合は次のページの強制 再起動を行ってください

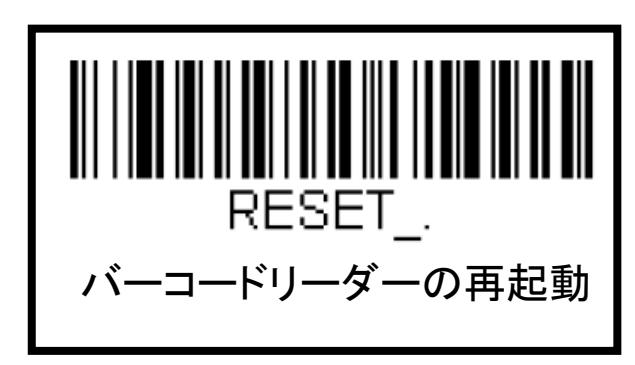

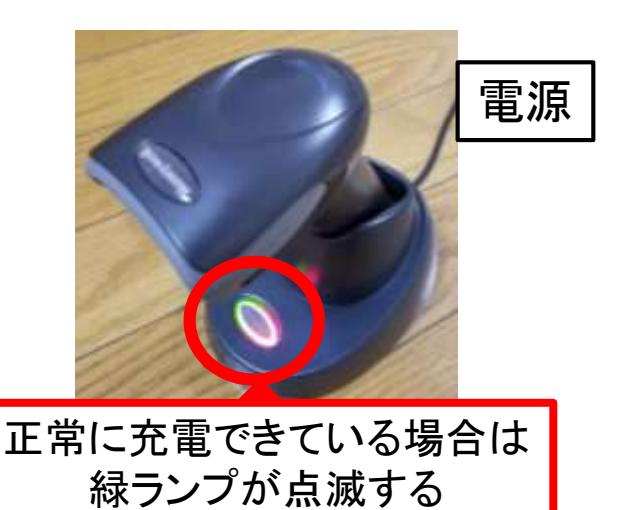

## バーコードリーダーの強制再起動

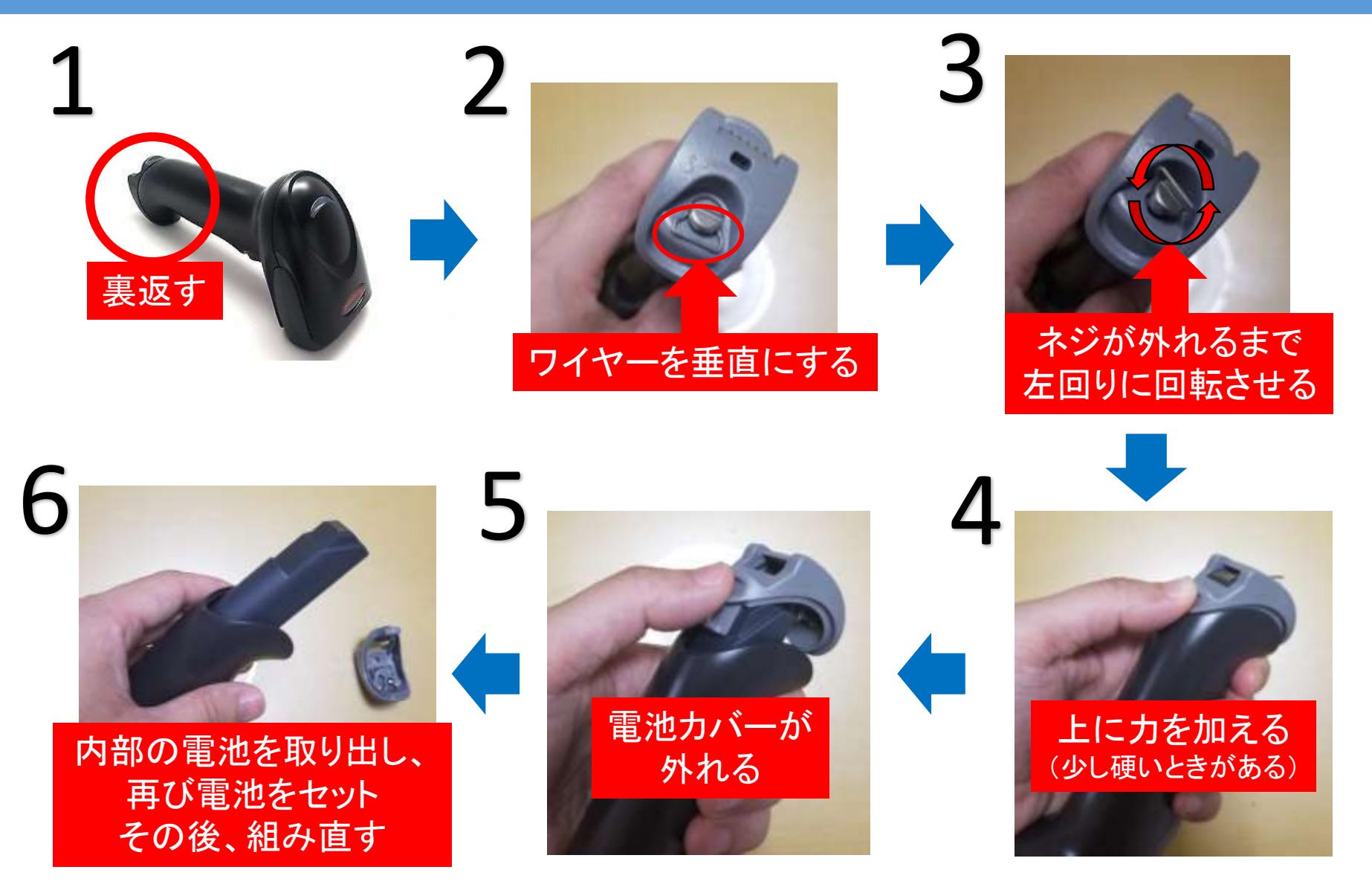

※以上の作業を行った後、再び充電(最大30分程度)するとバーコードリーダーが再起動する

# アプリでのバーコードリーダー再設定

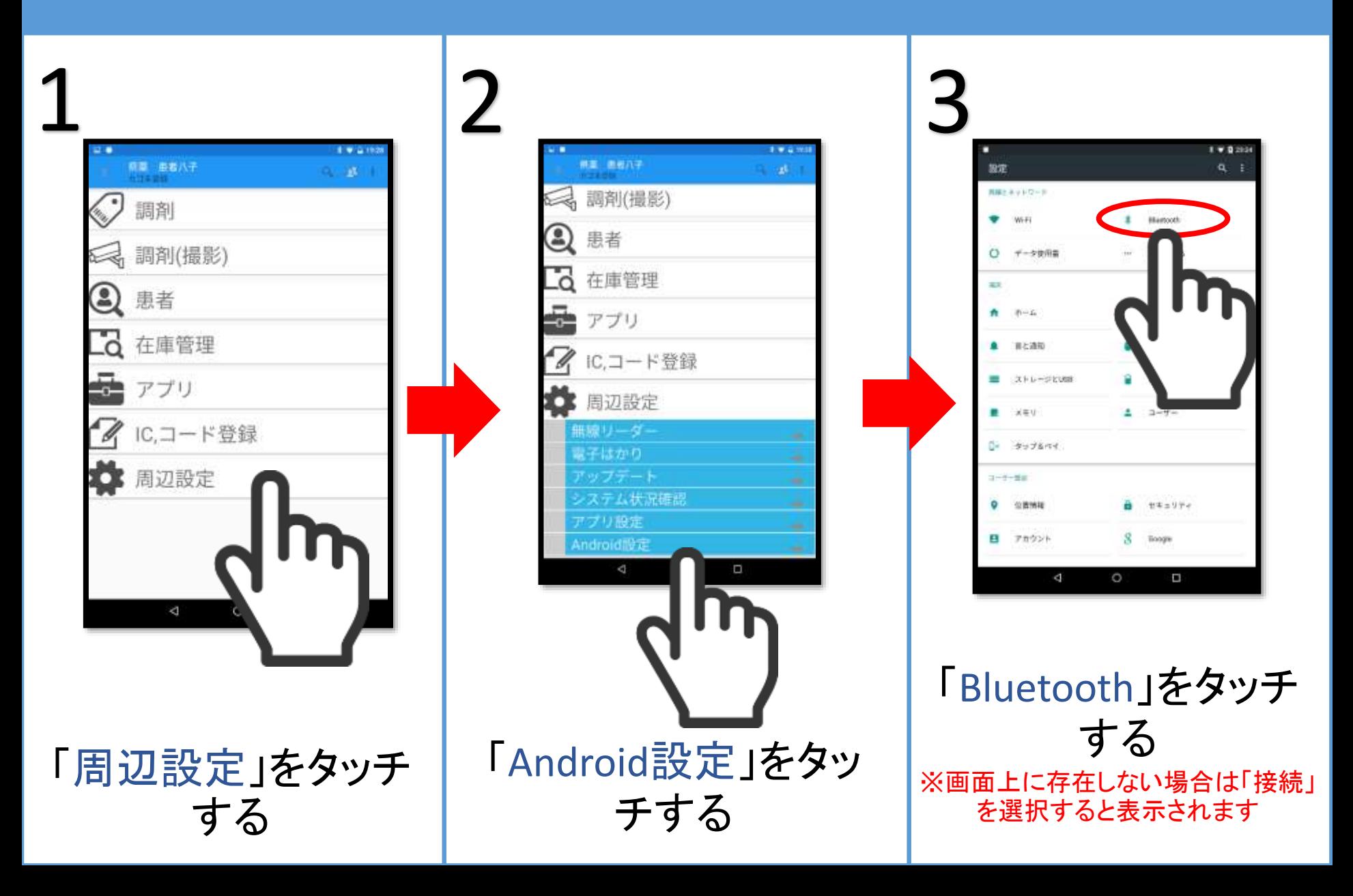

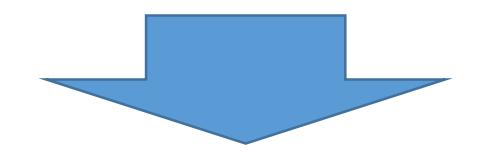

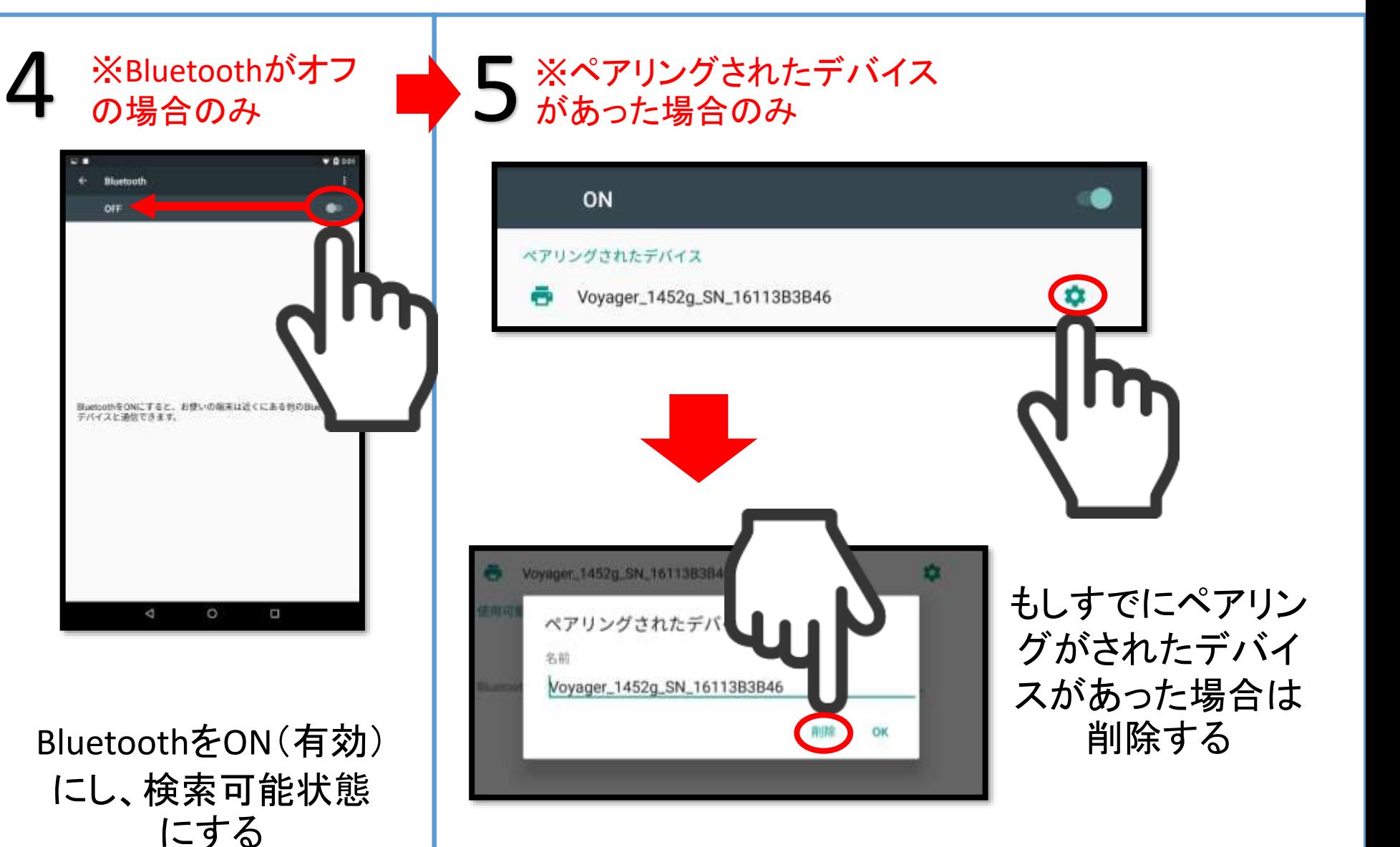

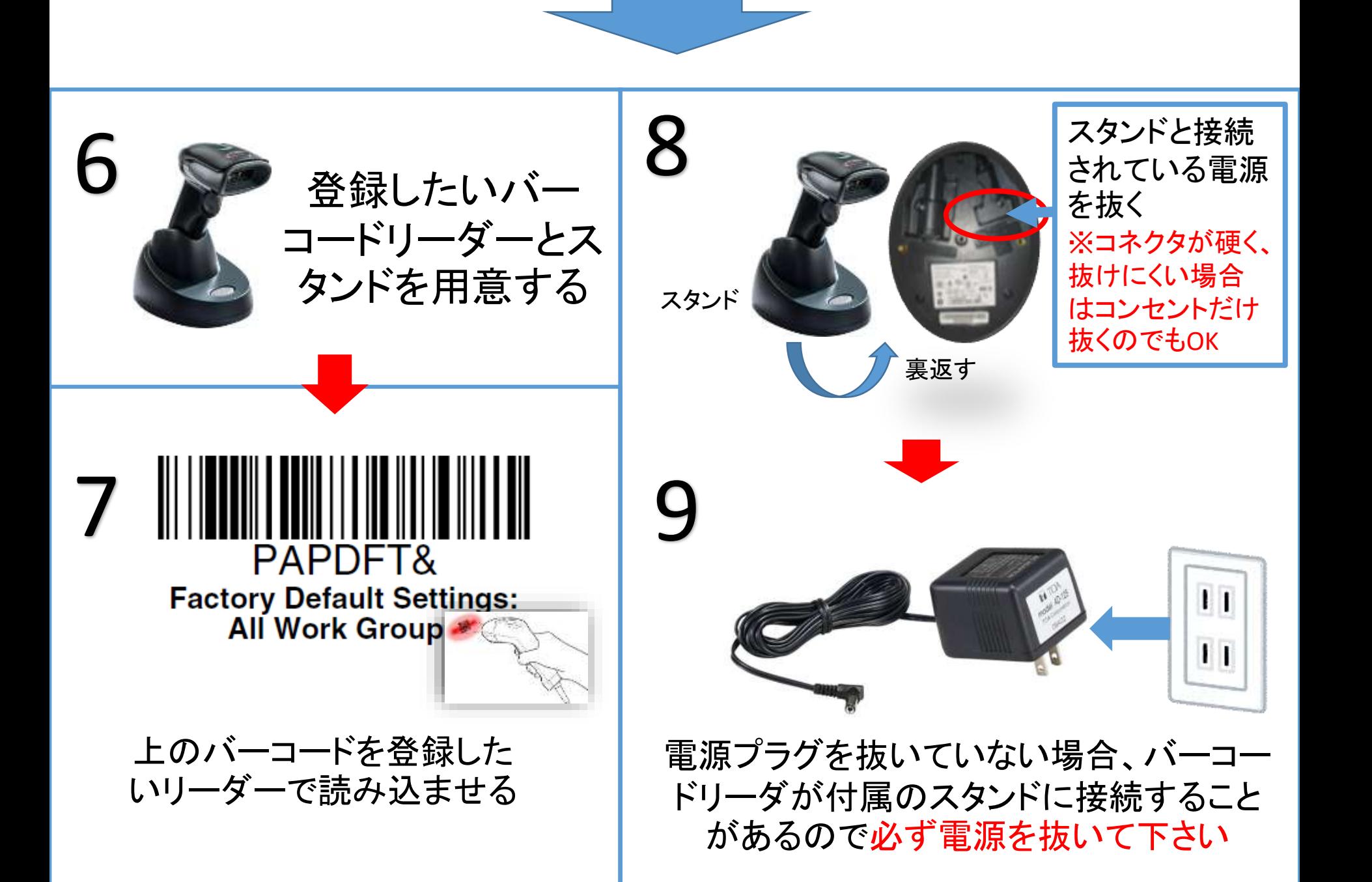

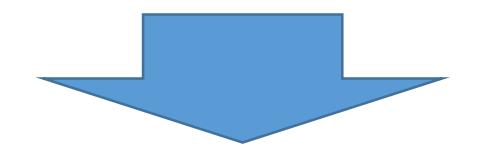

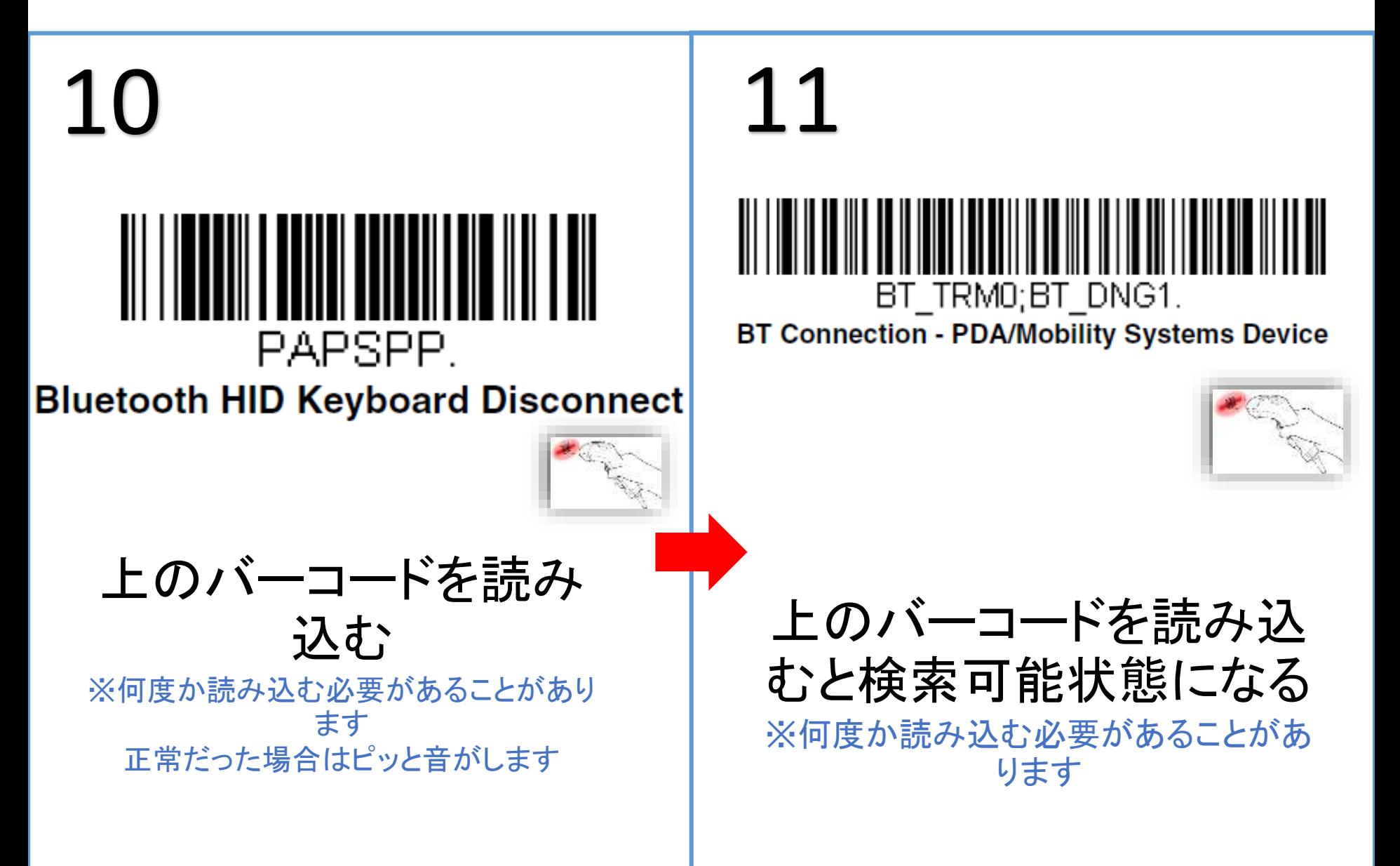

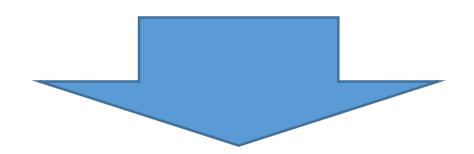

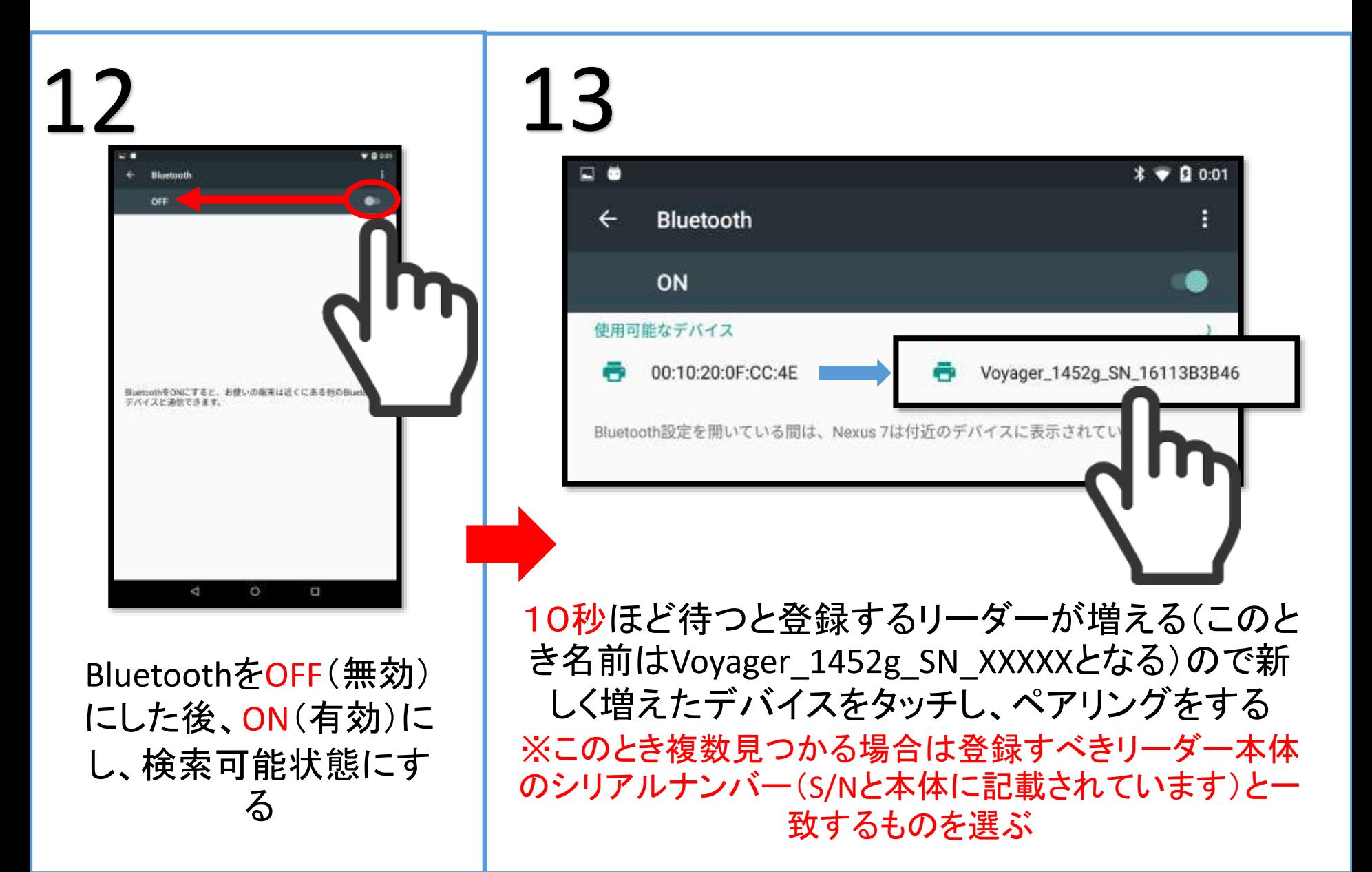

### ※いつまで待ってもリーダーが表示されない場合、ペアリングが成功し ない場合は再起動した後、最初からやり直してください。

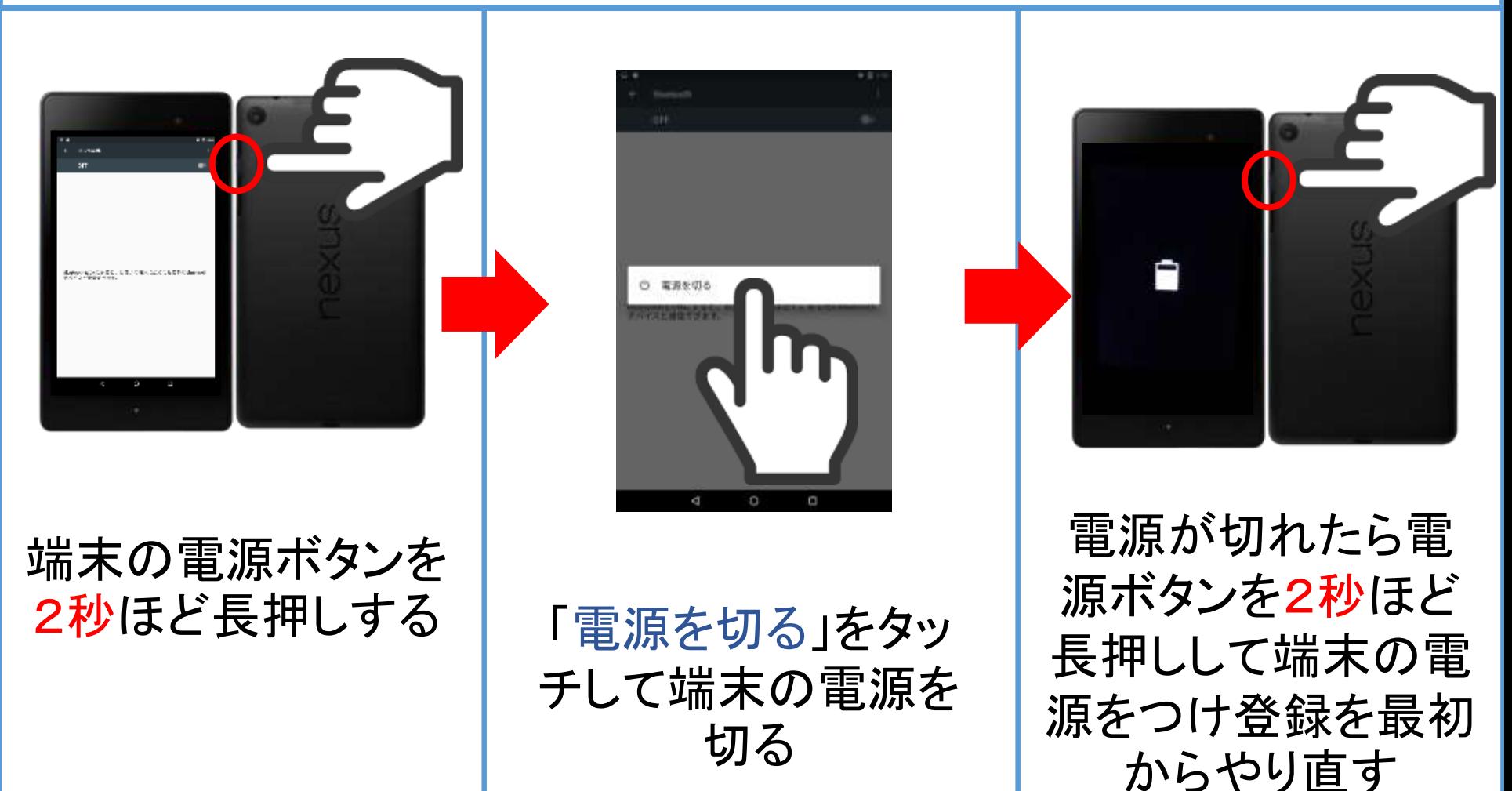

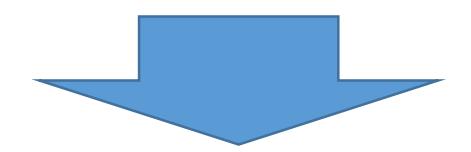

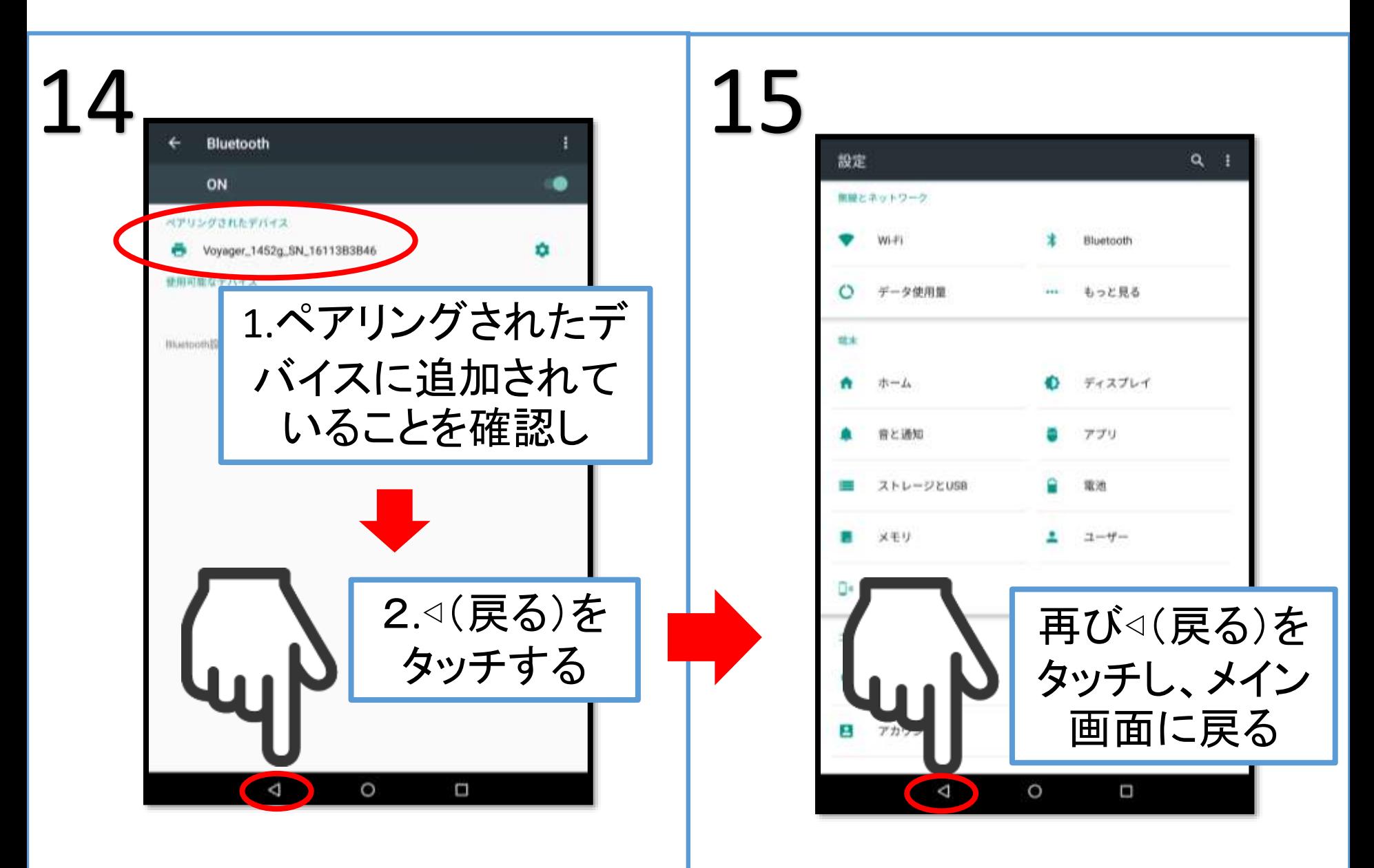

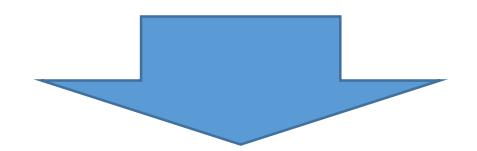

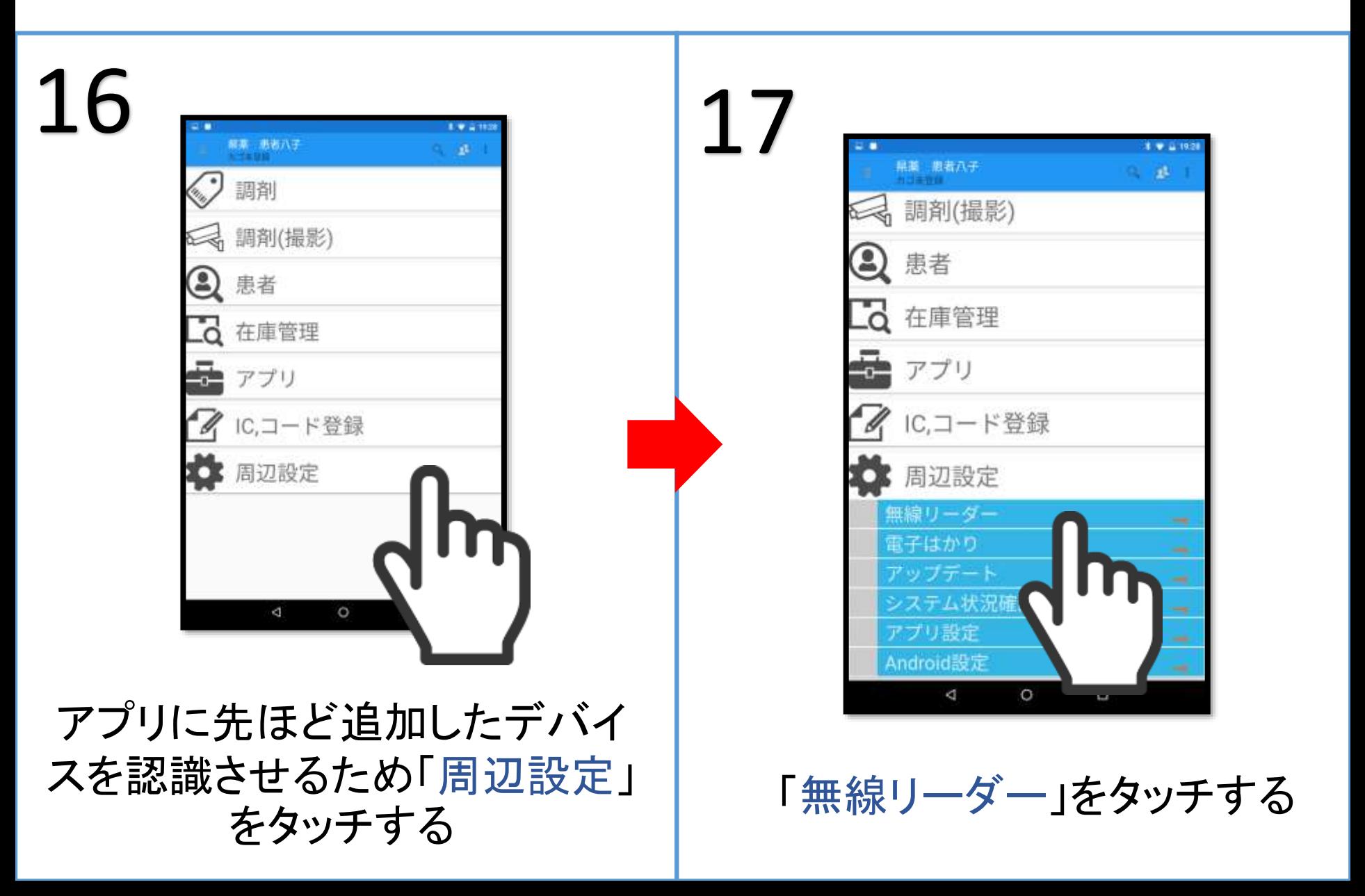

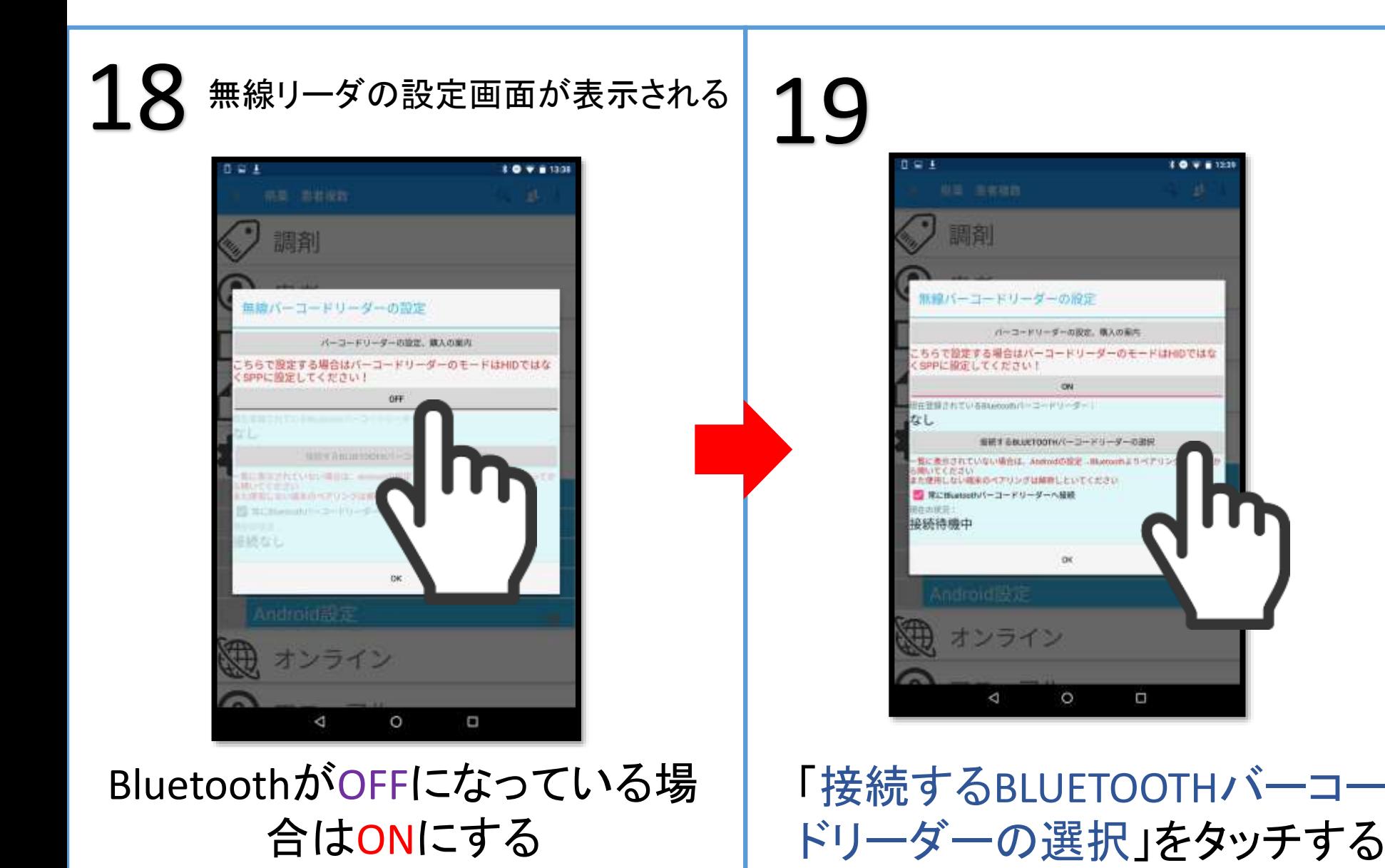

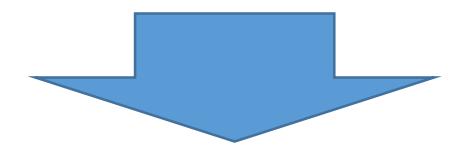

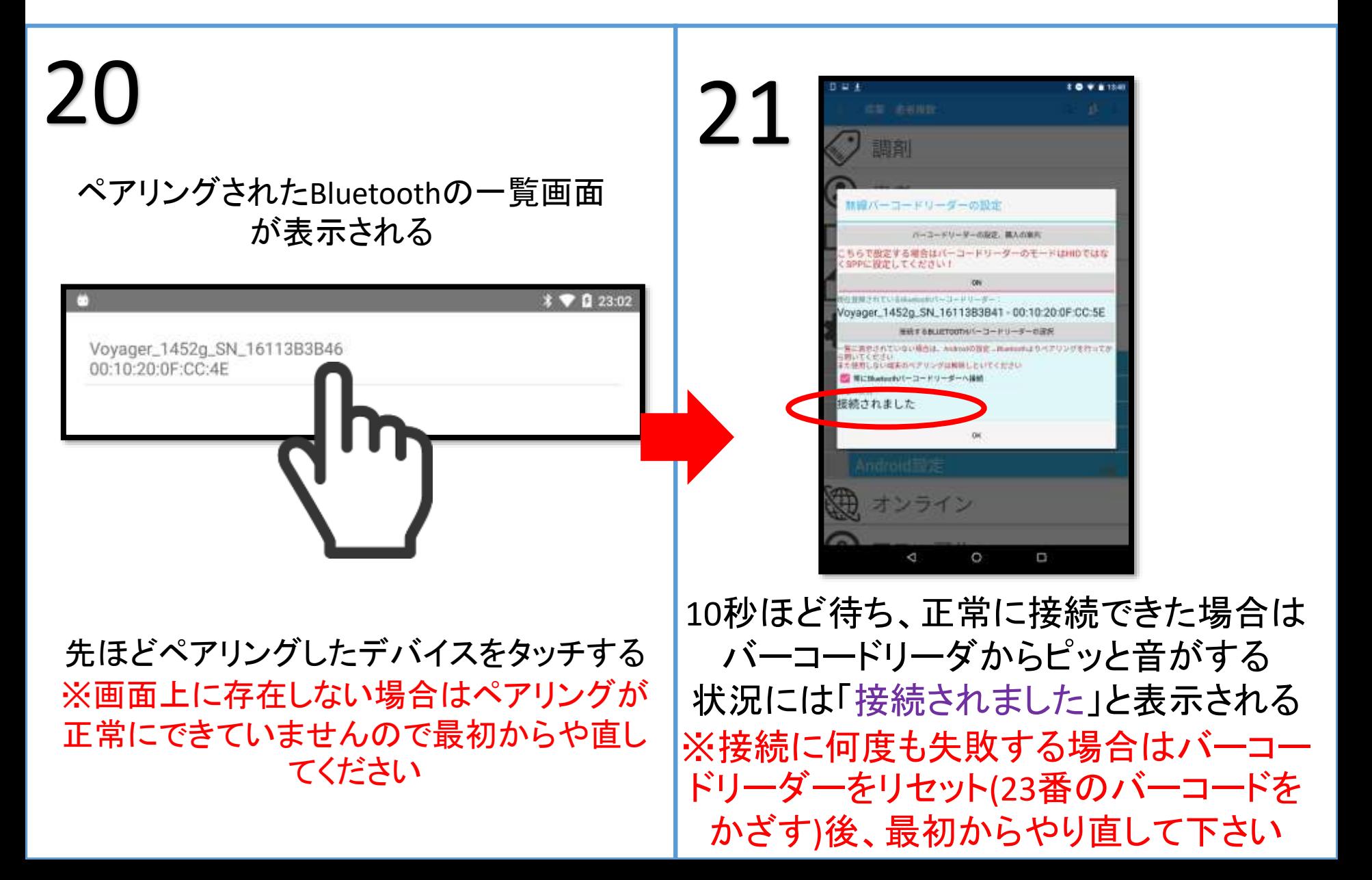

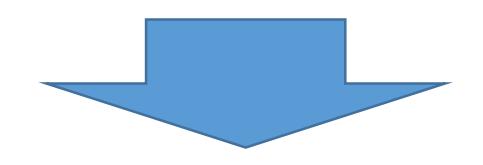

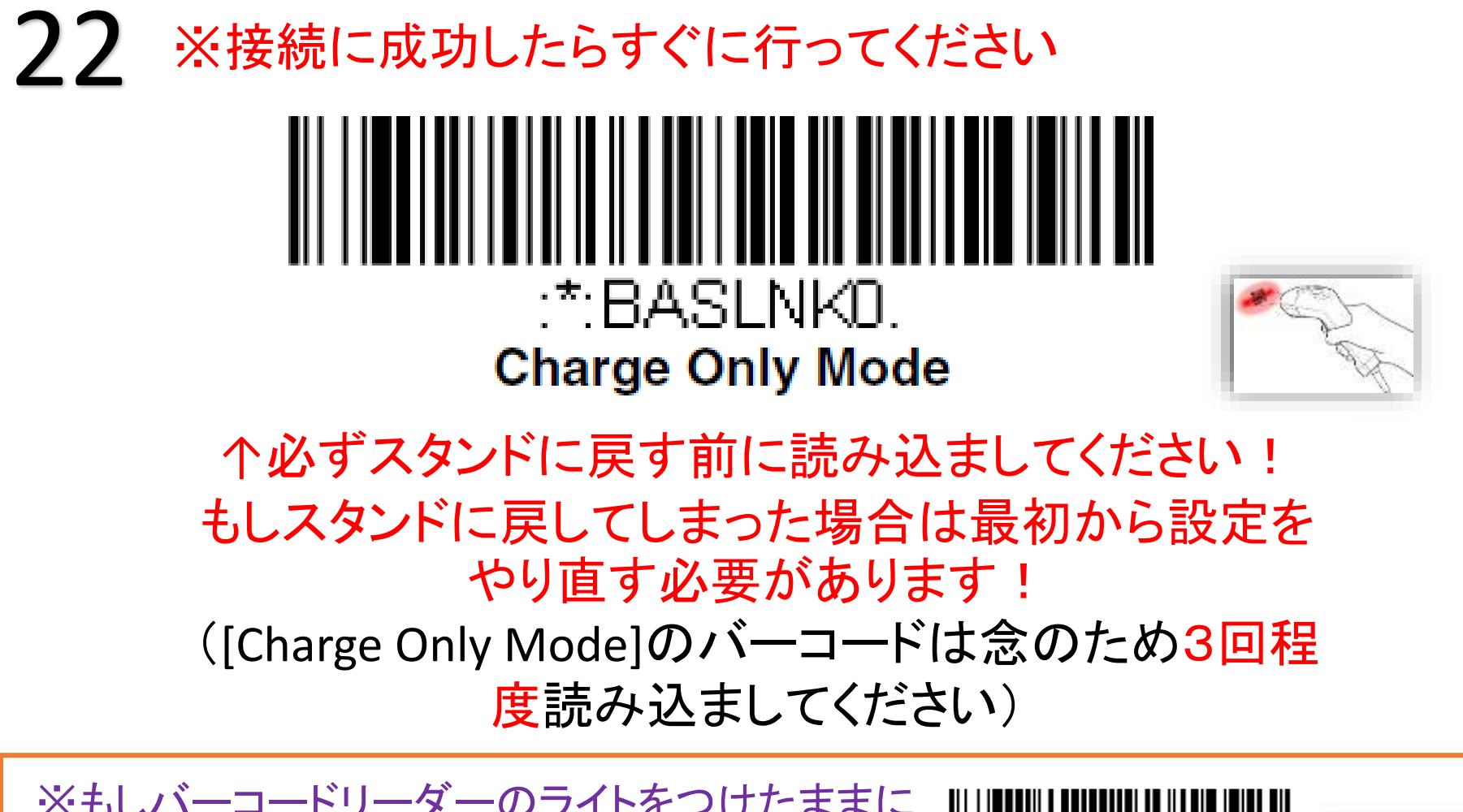

※もしバーコードリーダーのライトをつけたままに したい場合はこちらのバーコードを読み込まして 下さい

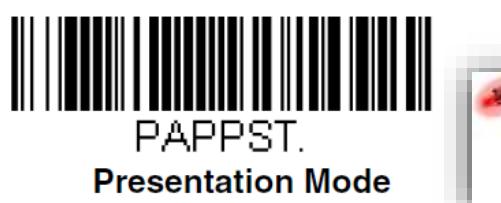

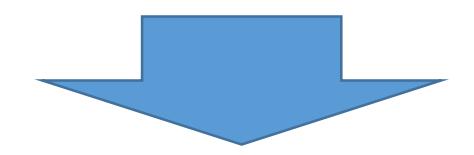

## 23 <sup>22</sup>番のバーコードの読み取りが完了したら

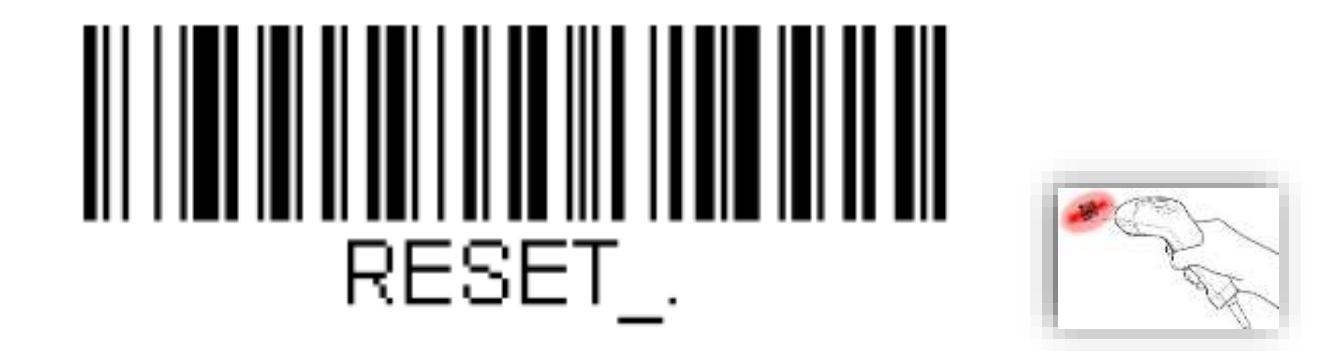

を読み取りバーコードリーダを再起動する ※もしスタンドに戻したときにタブレットとの通信が切れ た場合はスタンドの電源が入ったままペアリングを行っ てる可能性が高いのでスタンドの電源を切ってからやり 直してください

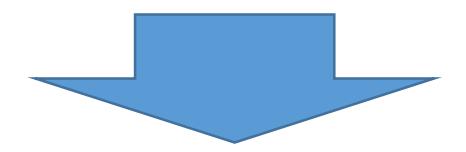

#### 24 ※必ず22,23番のバーコードの読み取りが完 了してから行って下さい!

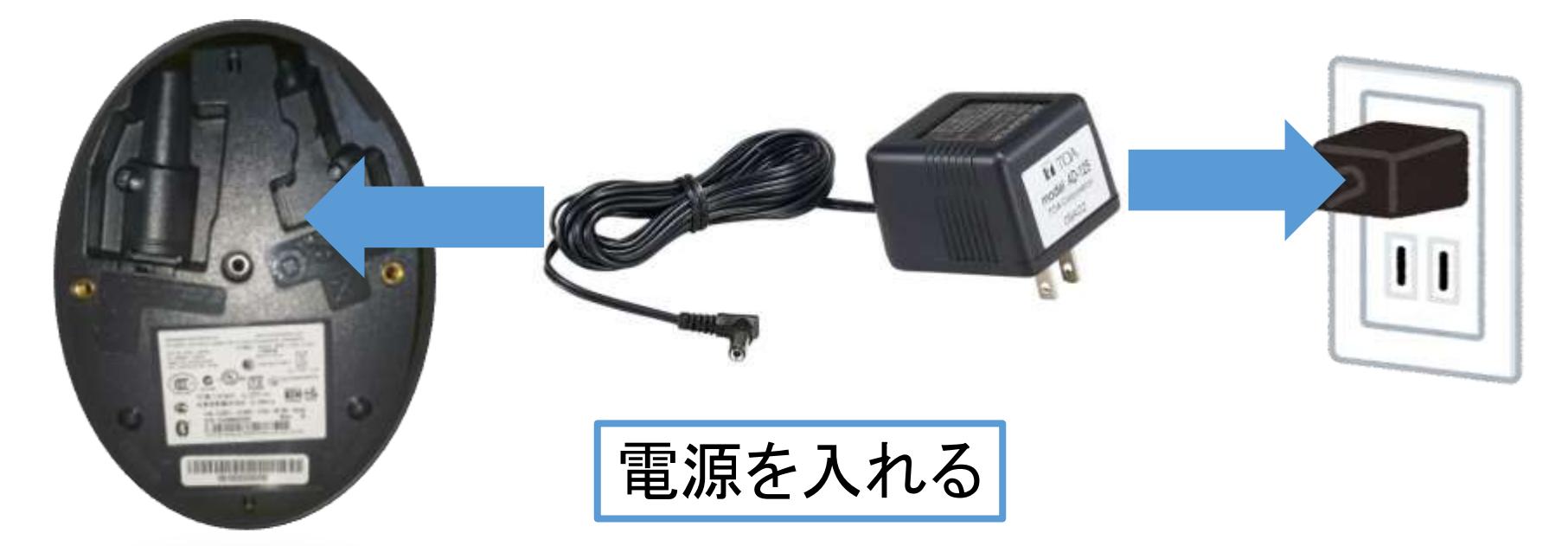

22,23番のバーコードの読み取りが終わったらスタンドの 電源を入れる

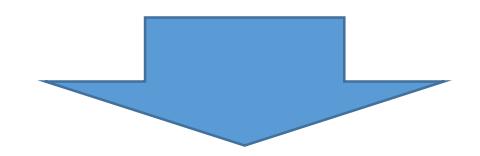

# 25 接続設定が完了したら以下と次のページのバーコードを

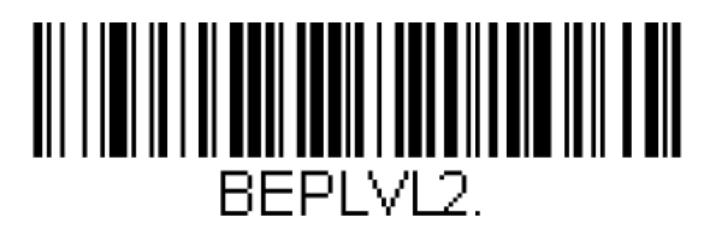

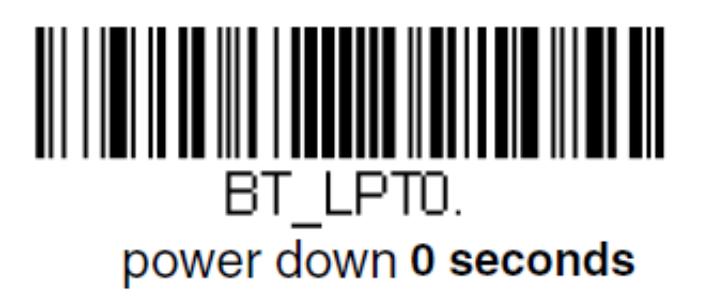

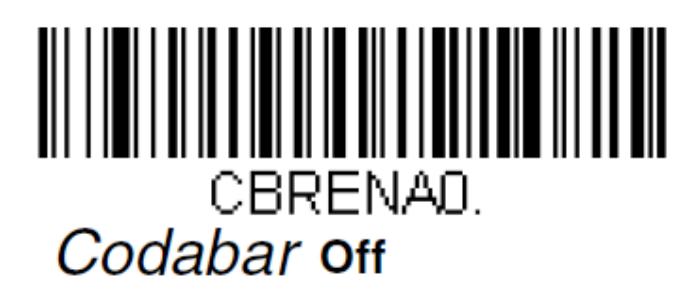

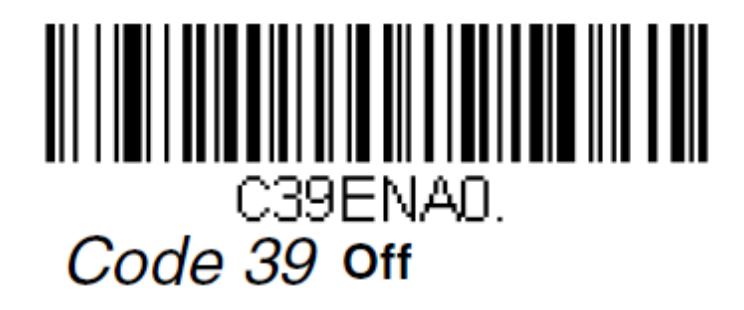

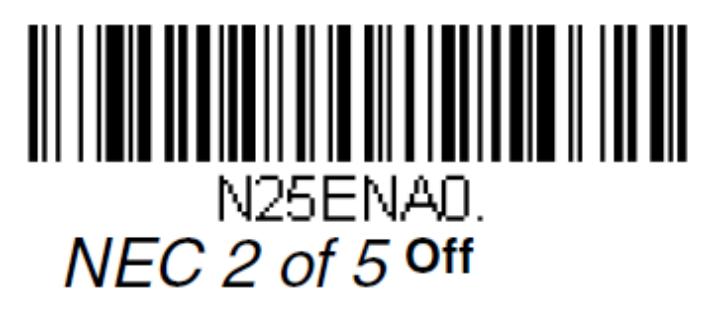

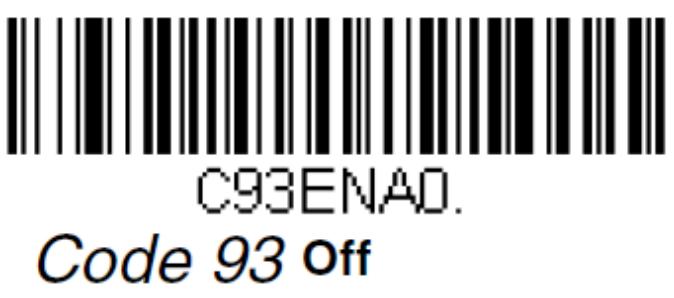

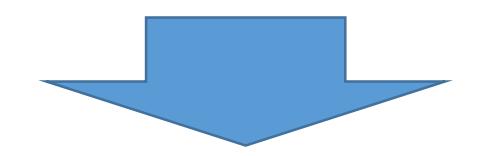

# 26 接続設定が完了したら以下と次のページのバーコードを

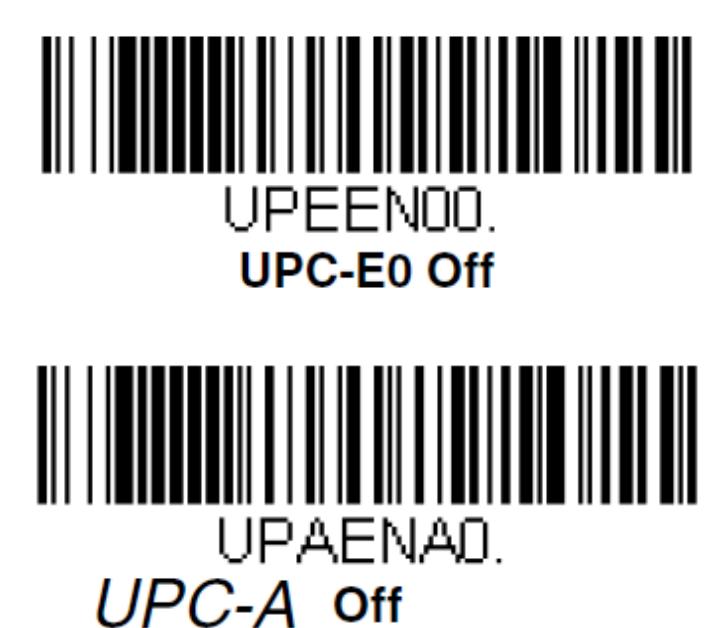

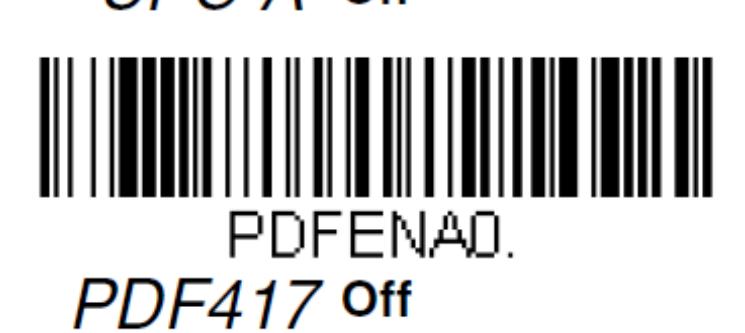

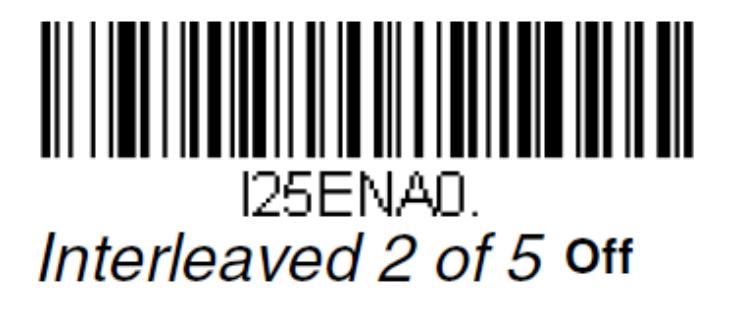

IDMENA0. Data Matrix off

AZTENAO. **Aztec Code off** 

# 使用してない時にライトを消す方法

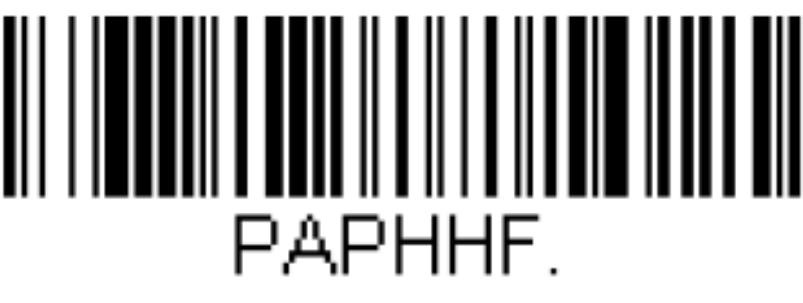

\* Manual Trigger - Normal

ライトを消す (常時読取オフ)

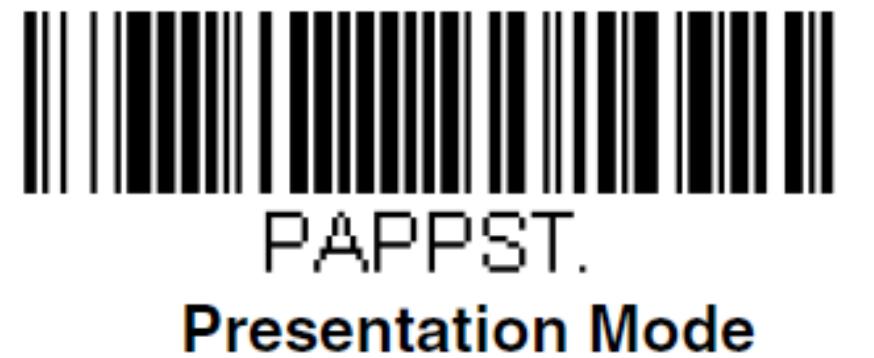

ライトを点ける (常時読取オン)

バーコードリーダを未使用時にライトを消したい場合は上記のバーコー ドをかざすことでモードを変更できます(※1452g,1472gのみ)

### バーコードスキャン時にロット番号、有効期限を含める

この設定は在庫管理(ロット番号と有効期限を管理)をする場合のみ 設定してください ※この設定を有効にすると、特殊な重量監査時に多くのバーコードを 登録する必要があります(ロット、有効期限が変わると別のバーコードとして認識されるため)

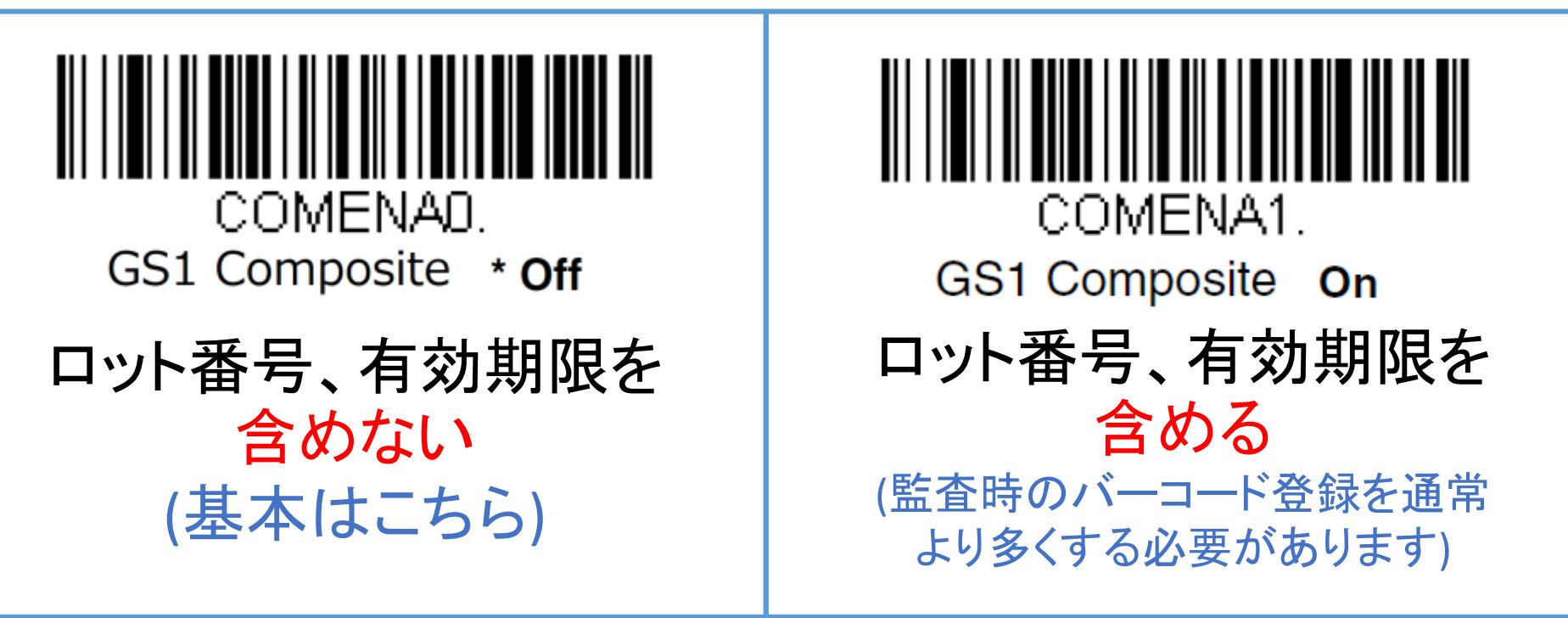

ロット番号と有効期限をスキャン時のバーコードに含める場合は上記 のバーコードをかざすことでモードを変更できます(※1452g,1472gのみ)

### バーコードスキャン成功時の音量を下げる方法

この設定を行うことでバーコードリーダースキャン時に鳴る「ピッ」の音 量を下げる事ができます。

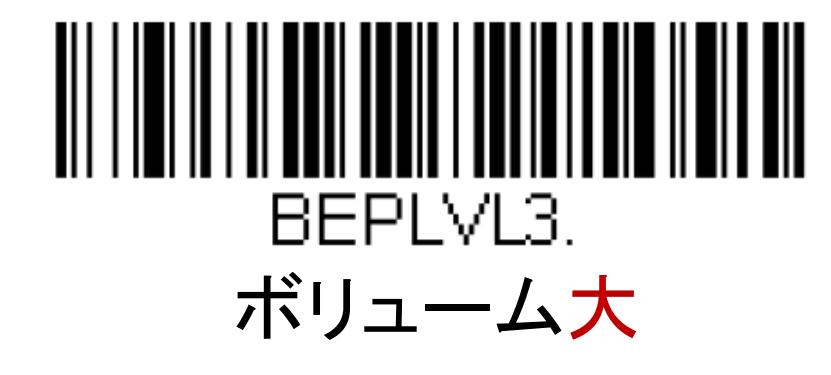

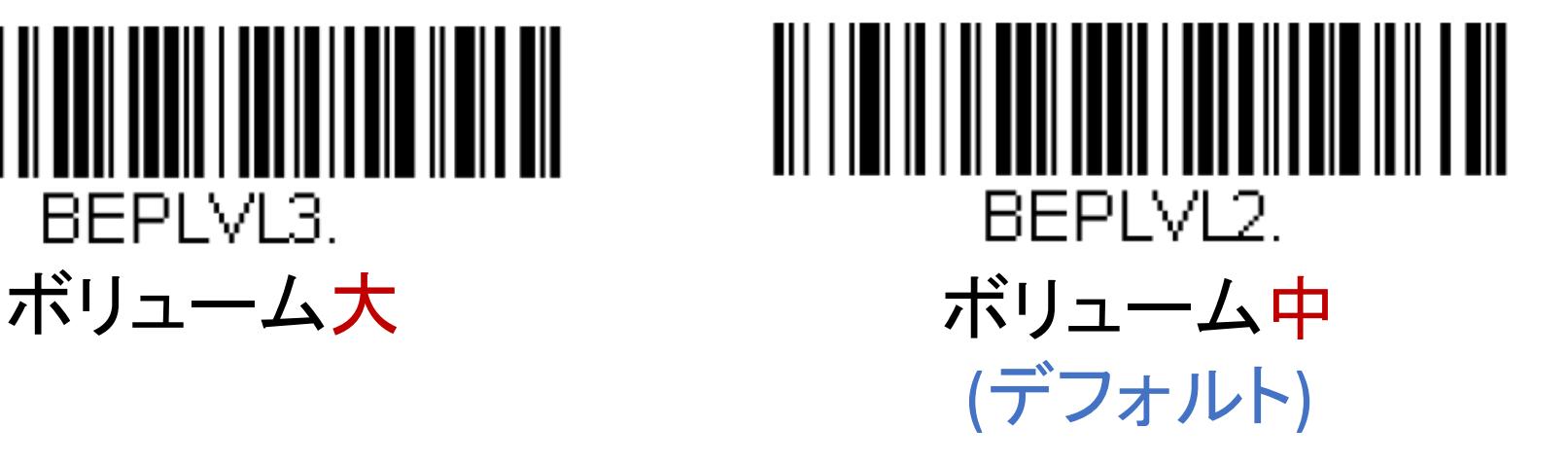

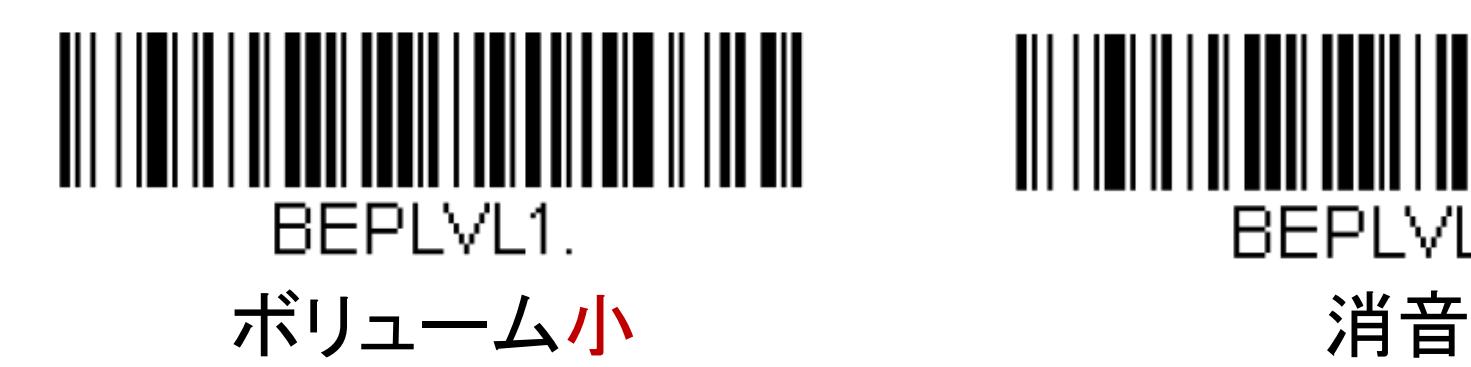

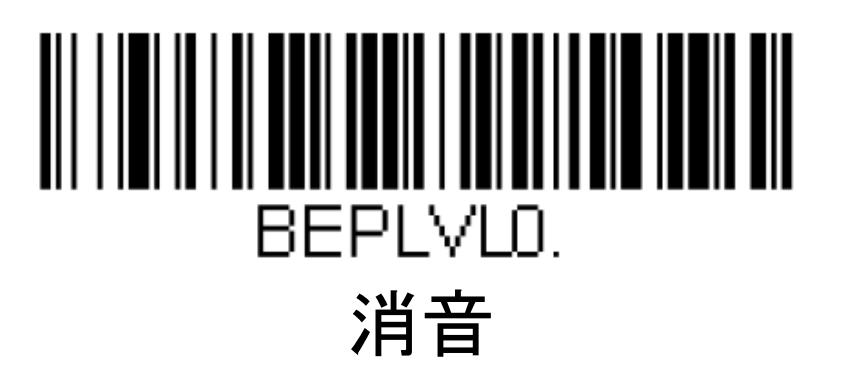

※上記のバーコードをかざすことで音量を変更可(※1452g,1472gのみ)

## バーコードリーダー省電力設定 ※非推奨

### ※現在非推奨

この設定は充電スタンド(クレードル)から離して運用することが多い場 合に、バーコードリーダーを自動的に電源オフにする設定ができます。 ※この設定を有効にすると、再接続に時間がかかる、ペアリングが解 除されたような動作をする可能性があります!

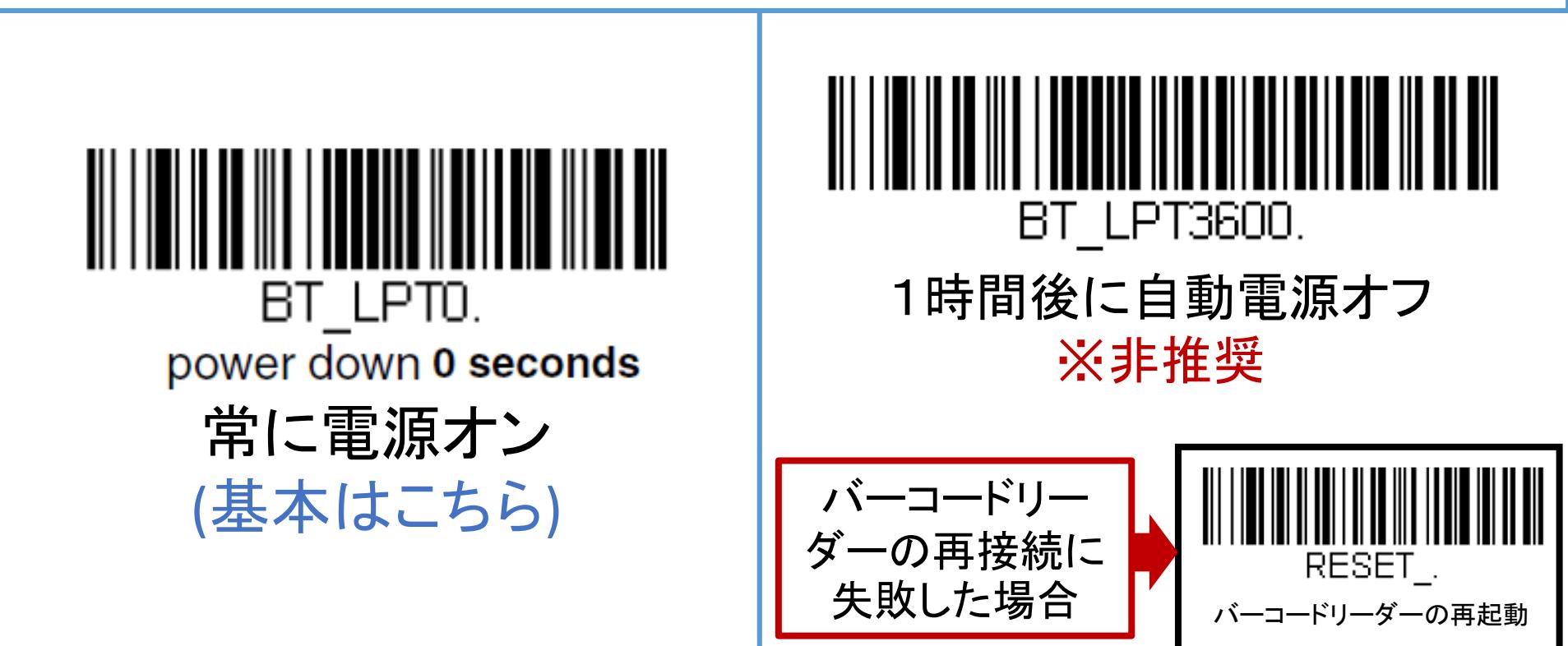

### バーコードリーダー(LED照明)の明るさ調整

この設定でバーコードリーダーから出力されるLED照明の明るさを変更 することができます ※環境によっては明るさを[低]にすると読み込みが遅くなることがあります

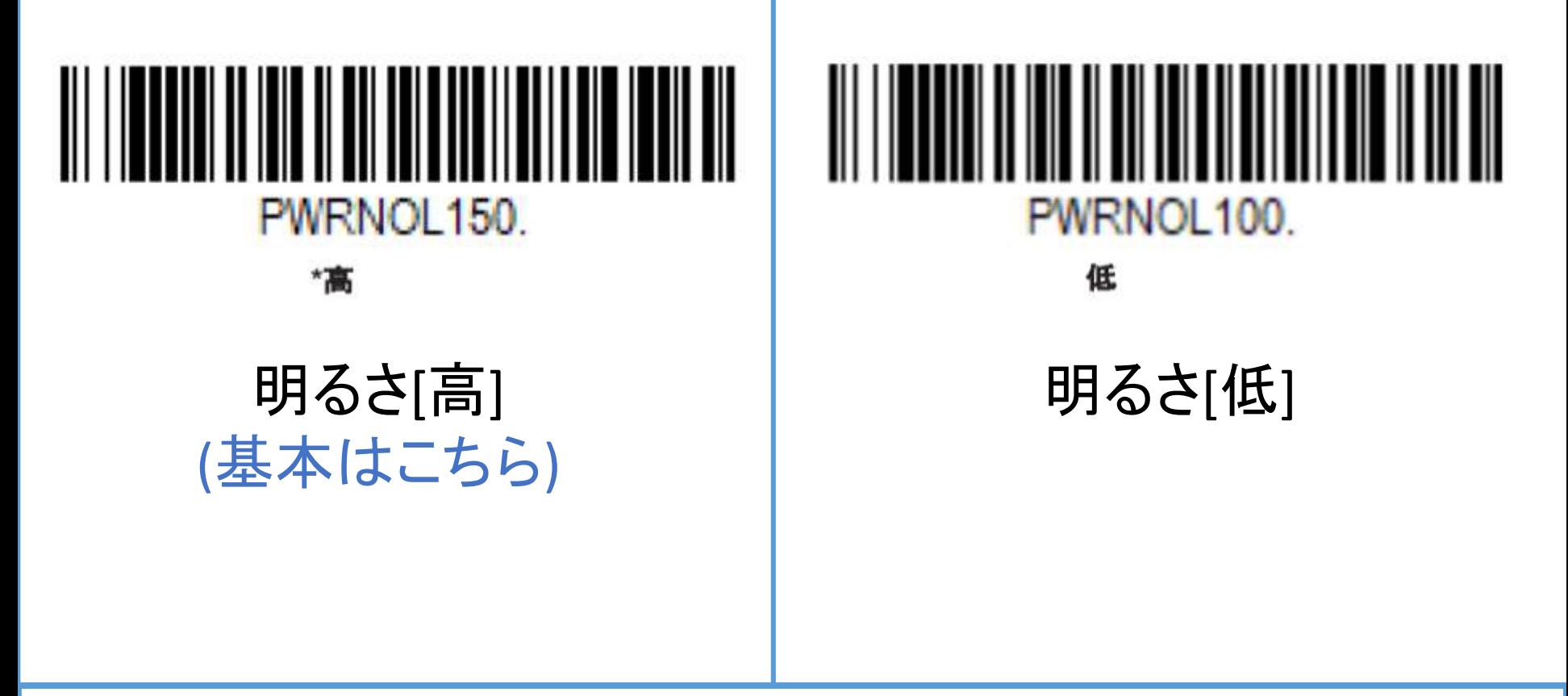

※上記のバーコードをかざすことで明るさを変更可(※1452g,1472gのみ)